## ドリル出力をExcellon形式に合わせる方法 (mm、絶対座標ノ場合)

1. ドリルデータフォーマットパラメータ設定を行い、絶対座標系にします。

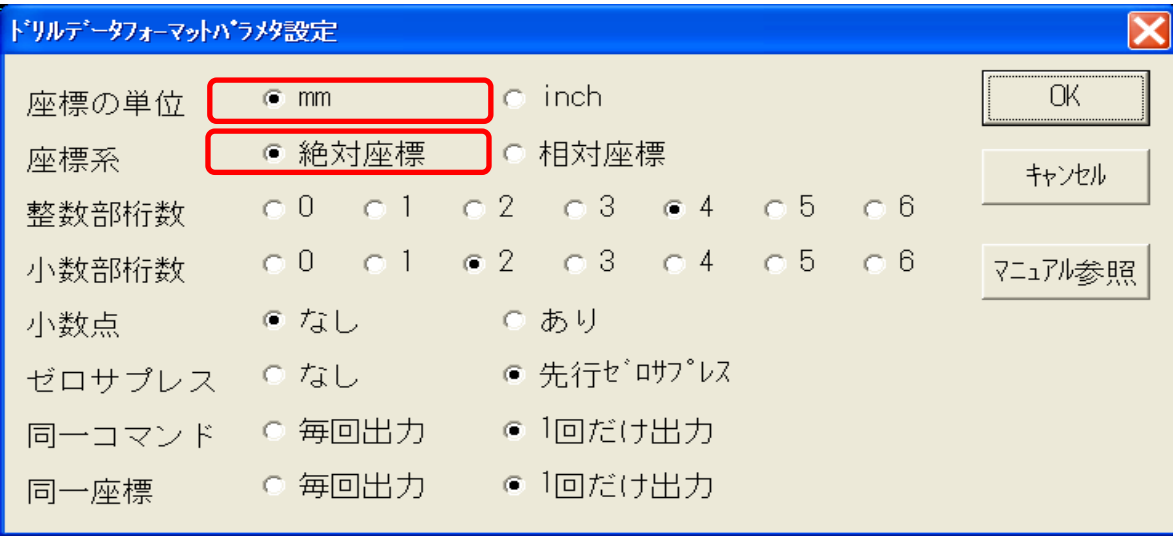

#### 2. ドリルデータフォーマットマクロ設定を行い、ドリルヒット、 開始部、終了部、ヘッダ出力を以下のように設定します。

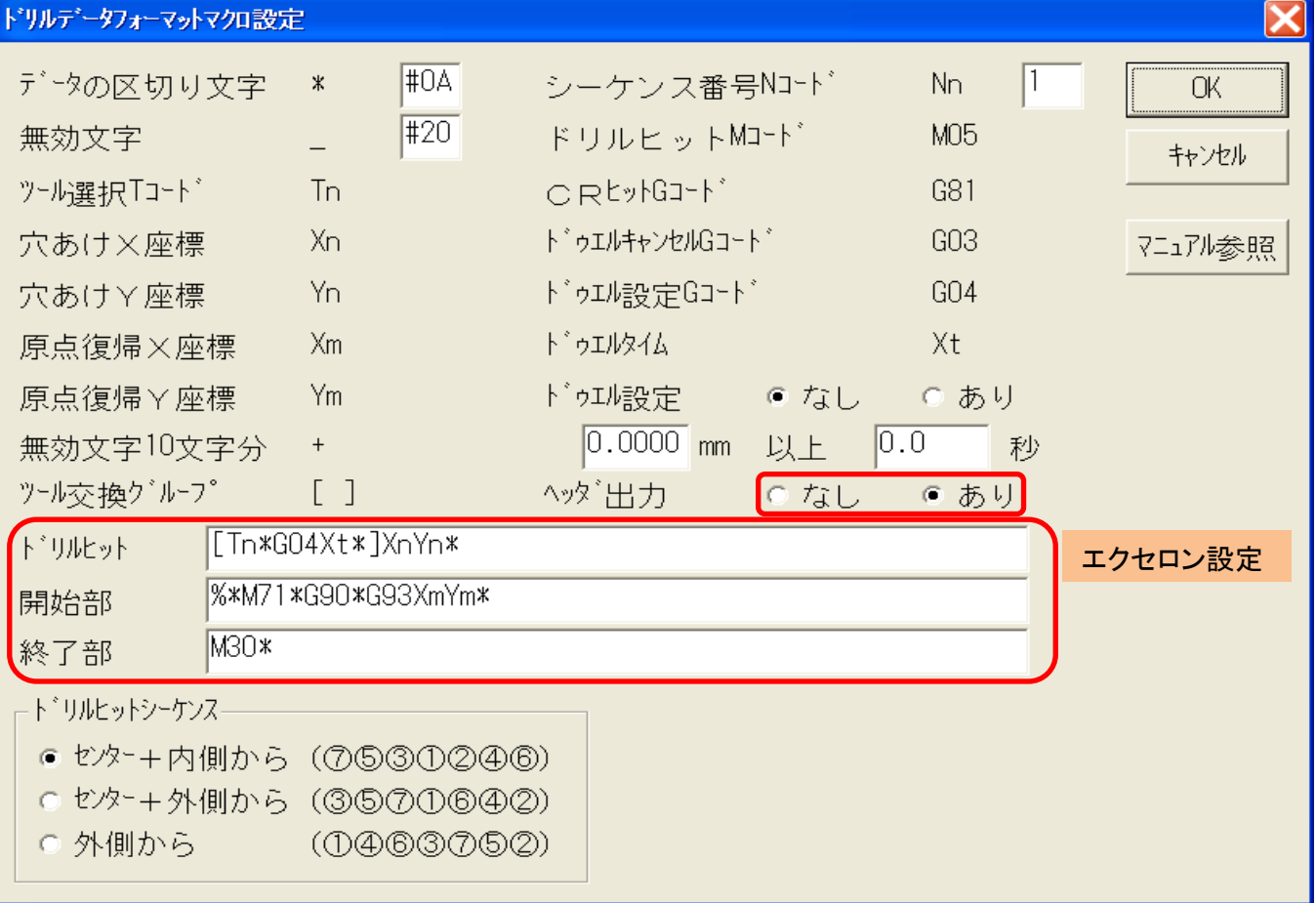

### 3.ドリルデータ出力を行います。 以下のようなドリルデータが出力されます。

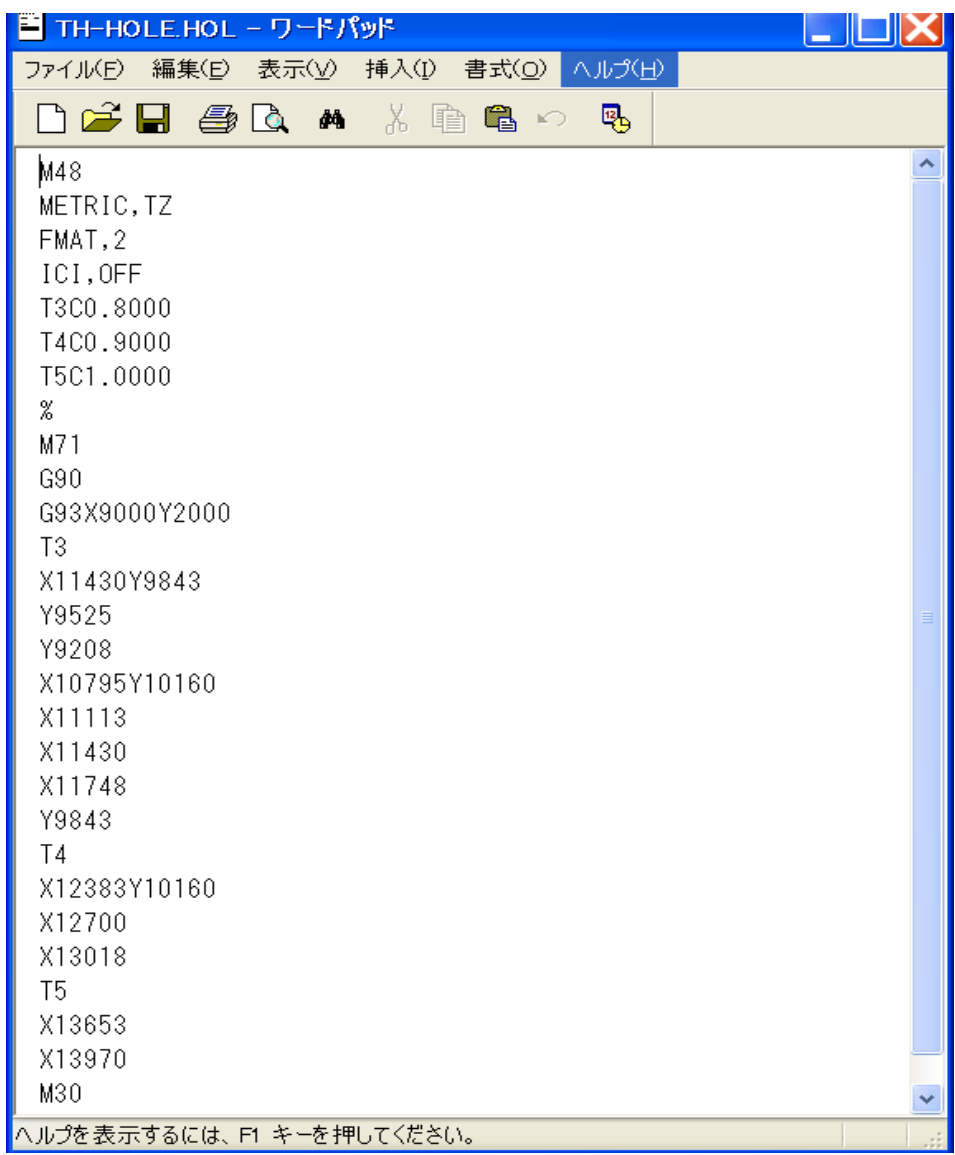

これで、Excellon形式になります。

---以上---

# ドリル出力をExcellon形式に合わせる方法 (inch,相対座標の場合)

1.ドリルデータフォーマットパラメータ設定を行い、inchの相対座標系にします。 インチは小数部の桁数を4桁にします。

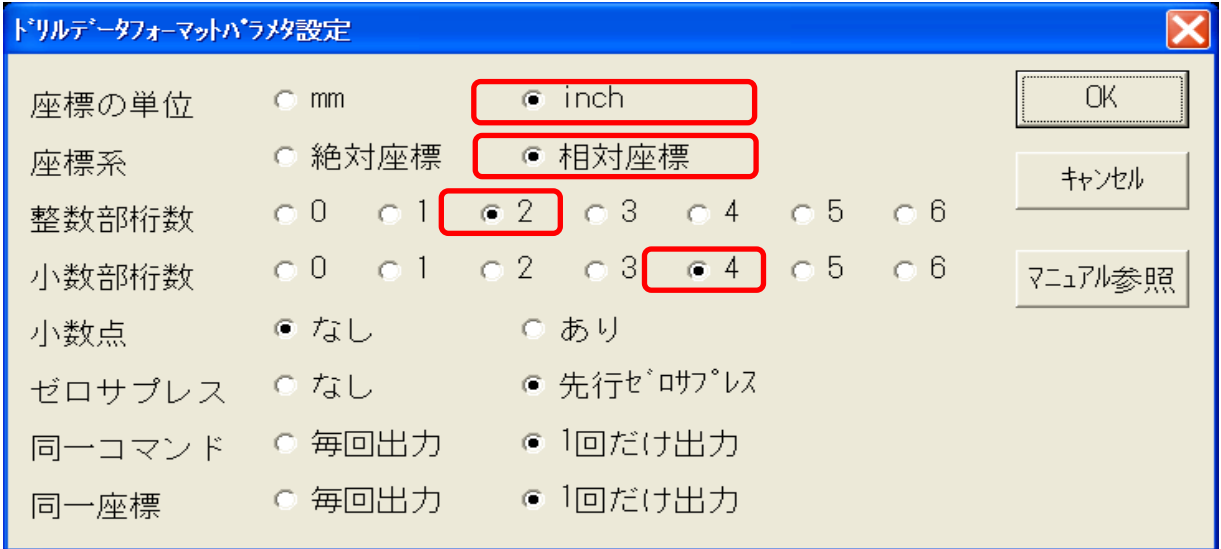

### エクセロン設定

2.ドリルデータフォーマットマクロ設定を行い、ドリルヒット、開始部、終了部、 ヘッダ出力を以下のように設定します。

M71:mm単位、M72:インチ単位

G90:絶対座標、G91:相対座標

G93:基板原点設定、マシンによる基板原点の位置を設定します。

ドリルデータ出力座標変換設定の内容をここに設定します。

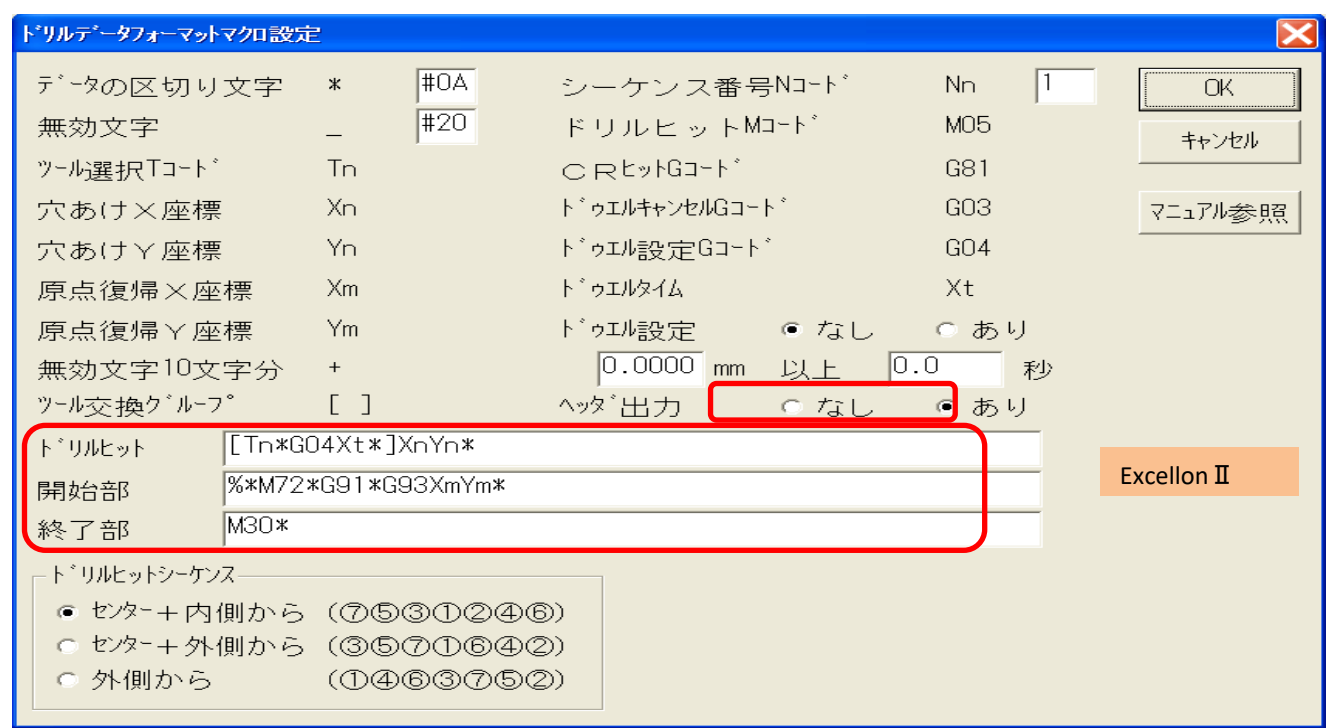

### 3.ドリルデータ出力を行います。 以下のようなドリルデータが出力されます。

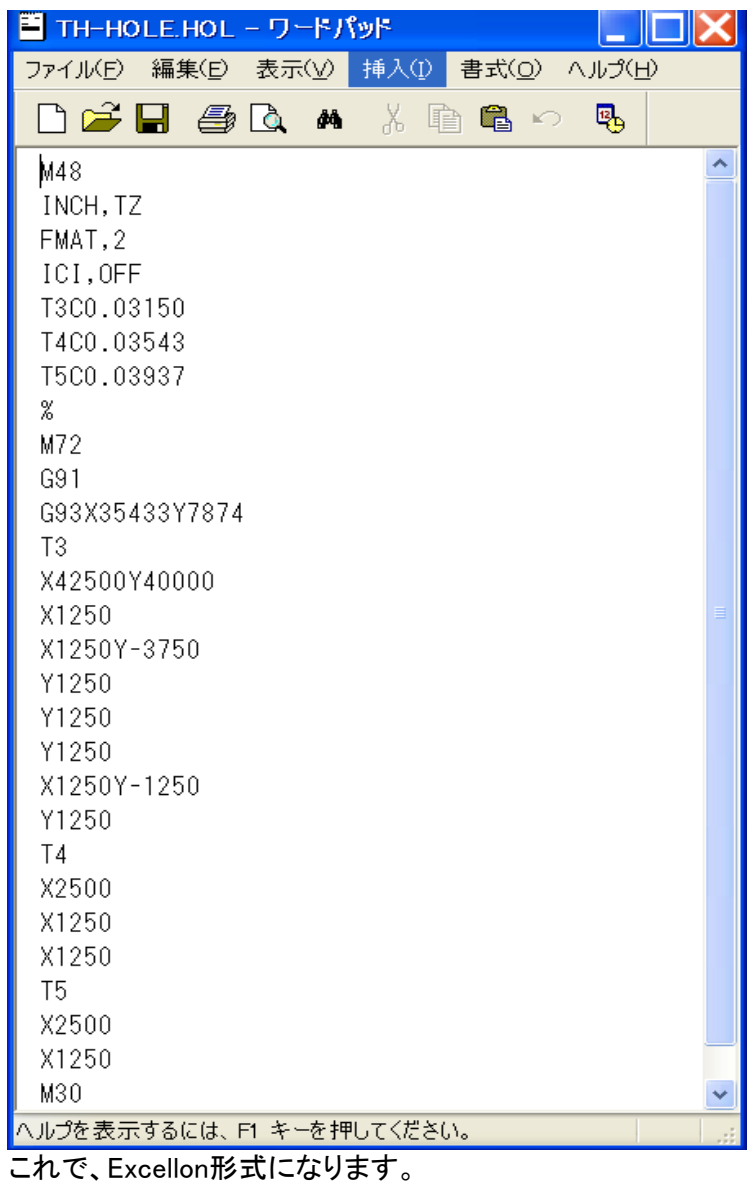

---以上---